E V

Hied

 $\mathsf{w}_1$ 

# **Správa rezervací**

## **Přehled rezervací**

**Počet rezervací se Vám zobrazí na úvodní straně Vašeho konta.**

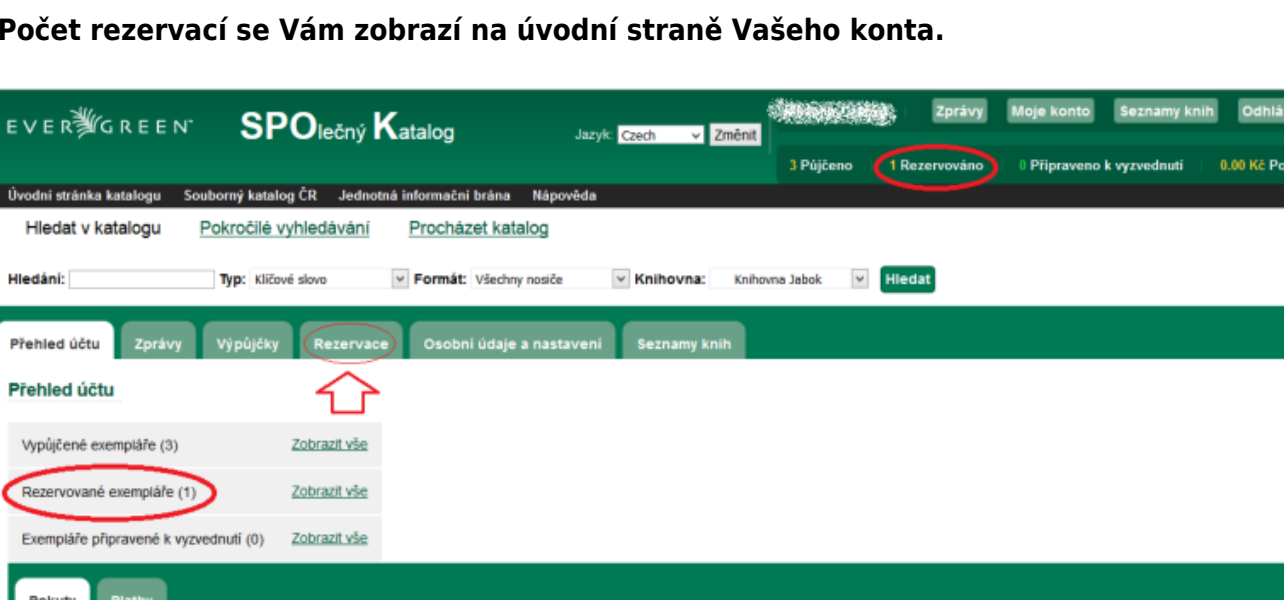

Nyní nemáte žádné pokuty. strace nového čtenáře **– Nahlásit problém s katalogem** ,<br>**ránov systému** ενεπ<mark>β</mark>ίσκεεκ

Podrobnější přehled svých rezervací naleznete v záložce *"Rezervace"*. Zde můžete vidět datum, do kdy chcete na rezervaci čekat a v jakém stavu se rezervace daného dokumentu nachází.

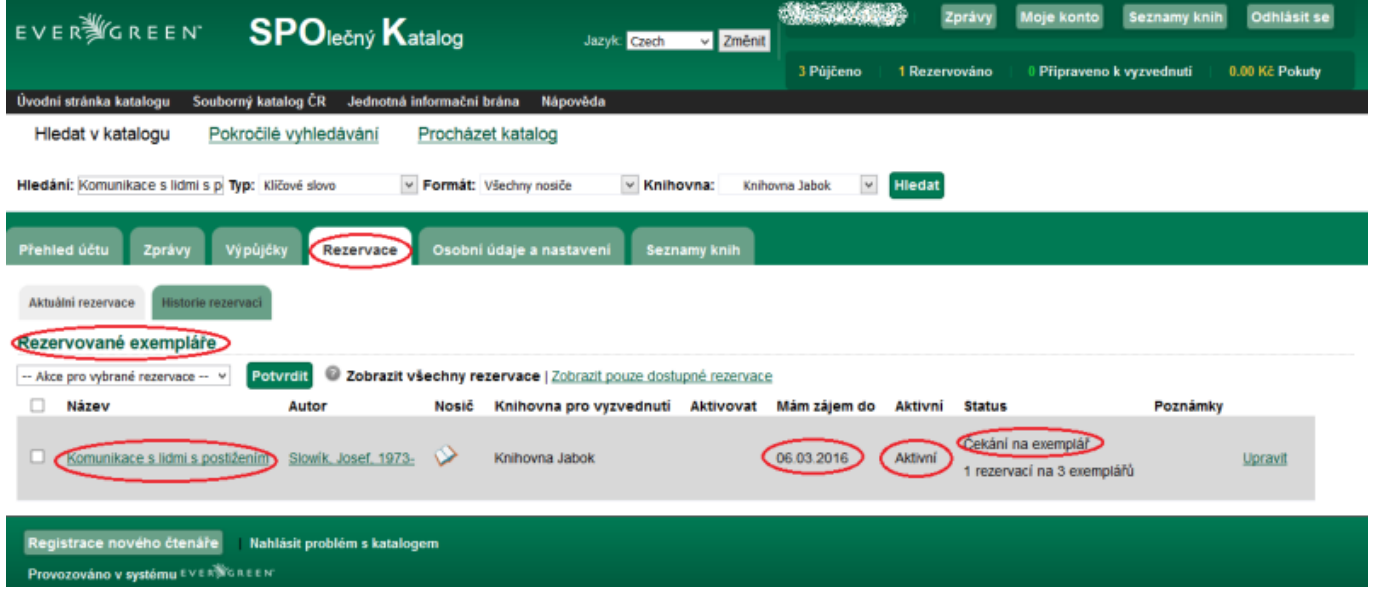

### **Zrušení rezervace**

#### Zrušení rezervace provede v sekci "Rezervace"

- 1. Rozkliknete odkaz "Rezervace" na levé straně obrazovky
- 2. Kliknete na "Storno".
- 3. Vše potvrdíte tlačítkem "Potvrdit".

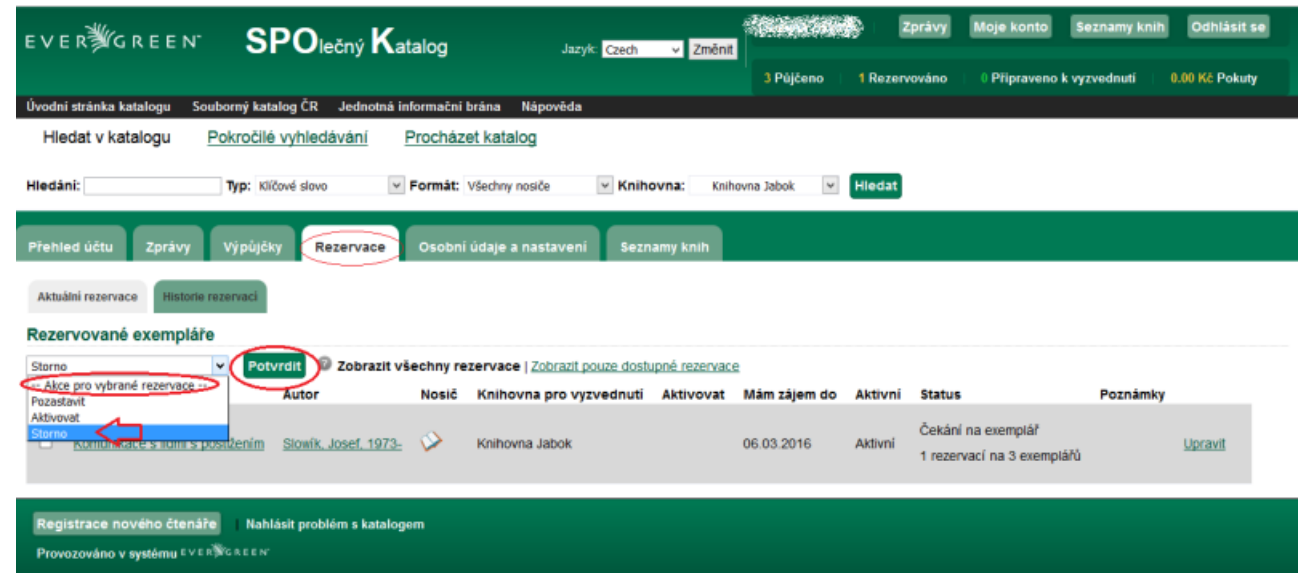

#### **Úprava existující rezervace**

Další úpravy rezervací je možné provést kliknutím na odkaz "Upravit". Zde můžete např. nastavit **datum, do kdy chcete na rezervaci čekat**. Pokud nebude do té doby dokument uvolněn, rezervace se sama zruší.

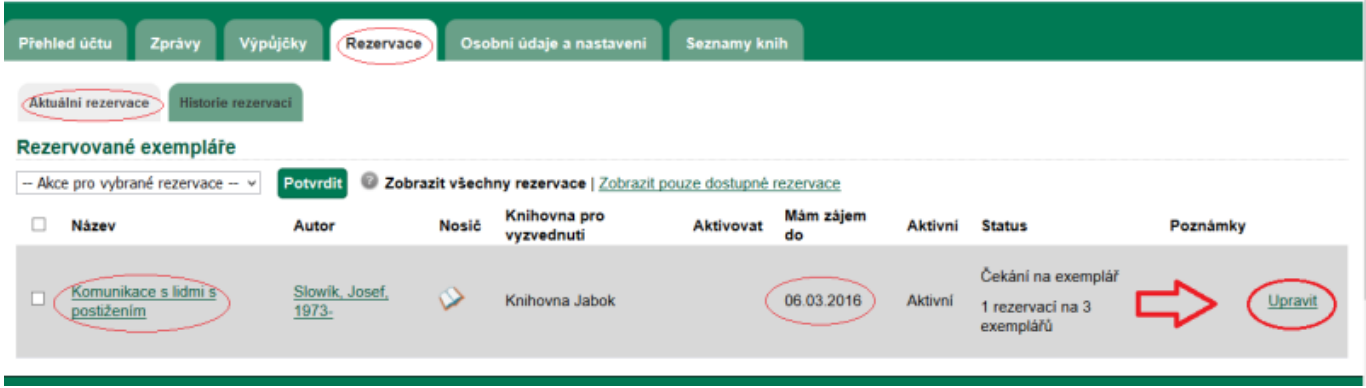

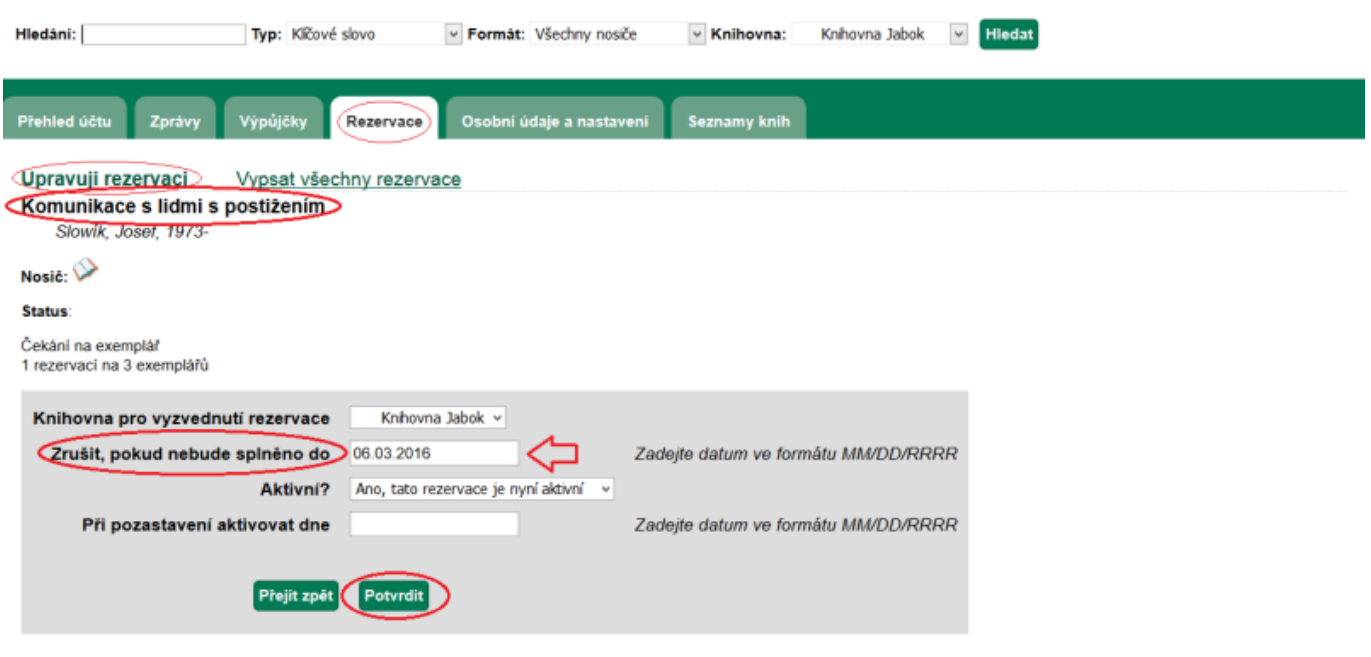

Rezervaci je možné také pozastavit na určité období (např. pokud jedete na dovolenou apod.). Pokud se v době pozastavení Vaší rezervace dokument vrátí, bude splněna rezervace dalšího čtenáře v pořadí, jakmile je však rezervace aktivována, Váš požadave se znovu zařadí na původní místo ve frontě.

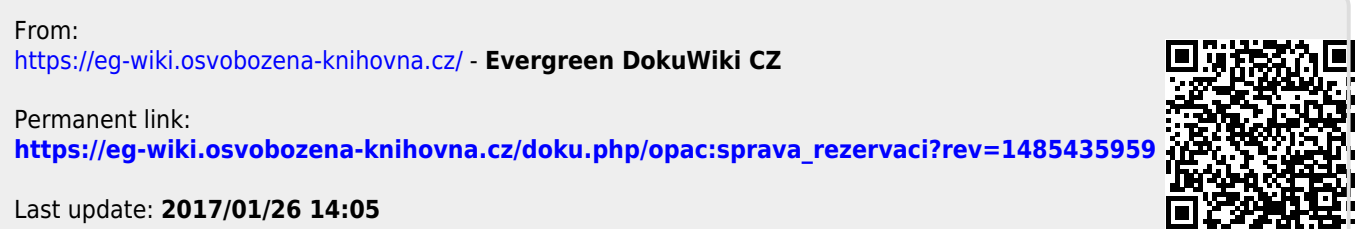